## **DCS data reduction and analysis: a quick manual**

In the summer school, we are doing QENS experiments on powder samples using DCS. Here is a quick manual showing how we do data reduction and analysis. (Note that for DCS data on single crystal samples, the data reduction procedure would be significantly different.)

We use the program Mslice in the DAVE package for data reduction. (For detailed instructions on how to use Mslice, please refer to:

 $\Box$  $\times$ Untitled - Data Analysis and Visualization Environment File Data Input/Ouput Data Reduction Analysis **Planning Tools Misc Tools** Help **NCNR**  $\left\vert \cdot\right\rangle$ **DCS Reduction (Mslice)** 68 00 **PSI**  $\rightarrow$ **FANS Reduction** Data Browser Visualization Brow **ISIS**  $\rightarrow$ **NSE Reduction Data** ILL.  $\,$ **MACS Reduction (Mslice) HFBS**  $\,$ **TAS**  $\rightarrow$  $\Box$   $\times$ Parameters: types of the BARPLOT visualization Parameters Y: IDLVECTOR **BARPLOT** Select a visualization  $\triangleright$ X: IDLVECTOR Y\* VERTICES: IDLARRAY2D Y ERROR : IDLVECTOR, IDLARRAY2D X X ERROR : IDLVECTOR, IDLARRAY2D **VERTICES** PALETTE : IDLPALETTE, IDLARRAY2D **Y ERROR** VERTEX COLORS : IDLVECTOR, IDLARRA **XERROR**  $\,<$  $\rightarrow$ \* indicates a required parameter Visualization Task: O New ◯ Modify  $\bigcirc$  Add New Visualization

http://www.ncnr.nist.gov/dave/documentation/dcs\_mslice.pdf)

In Mslice, we can set the Data Directory and Working Directory, just for convenience.

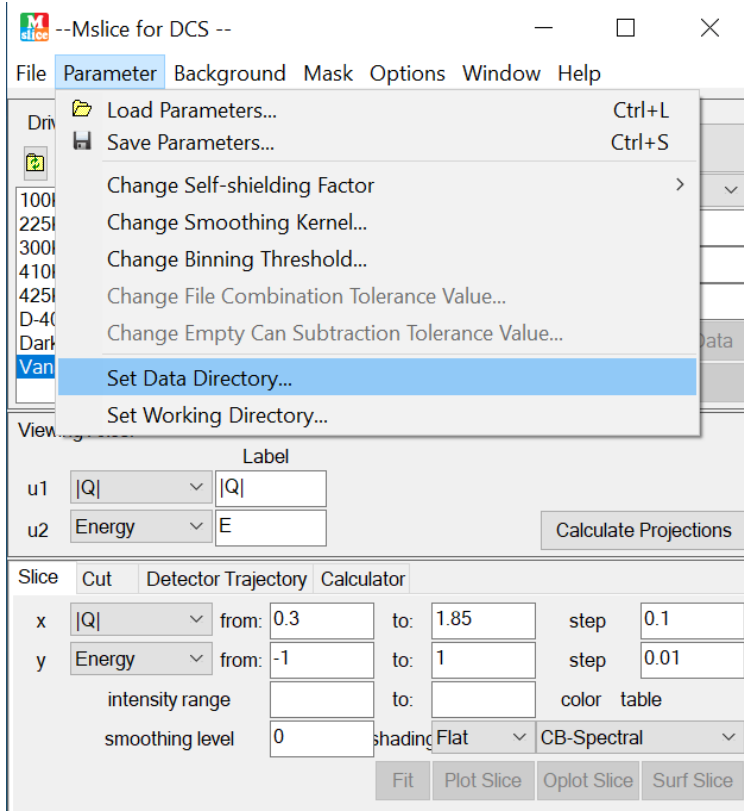

For the program to take care of background subtraction during data reduction, highlight the corresponding files and load them. Shown below is the "dark count" (beam closed) background subtraction.

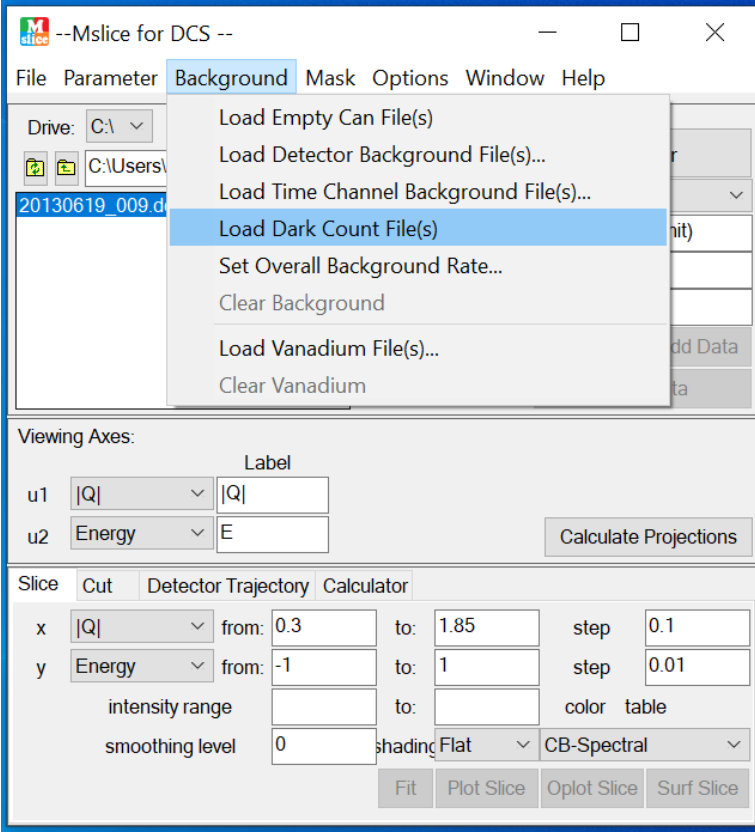

If we have data measured for the empty can, we can do empty can background subtraction, in which case we would not need the "dark count" background subtraction (the empty can data would already include dark count fast background).

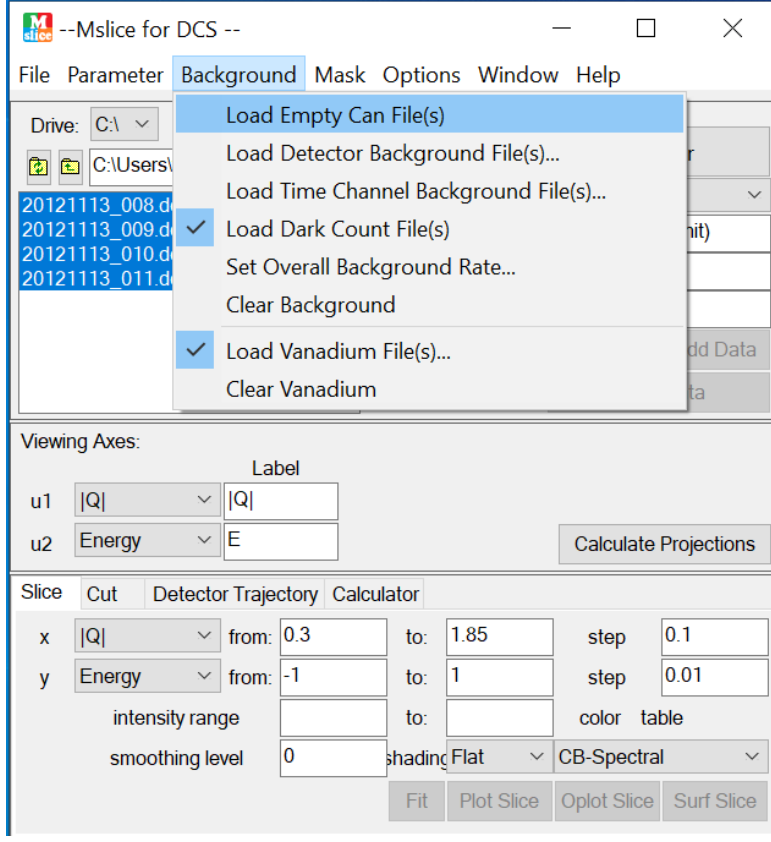

To correct detector efficiencies, we load the vanadium files.

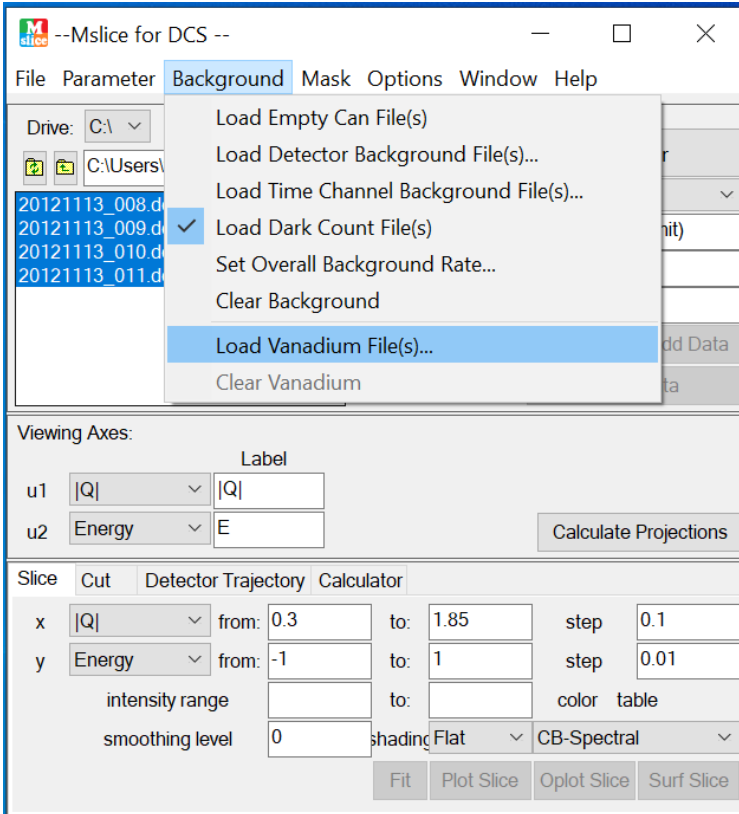

For QENS analysis, to omit detectors that contain Bragg peak intensity, we load the sample data first, and then "Mask Bragg Peaks".

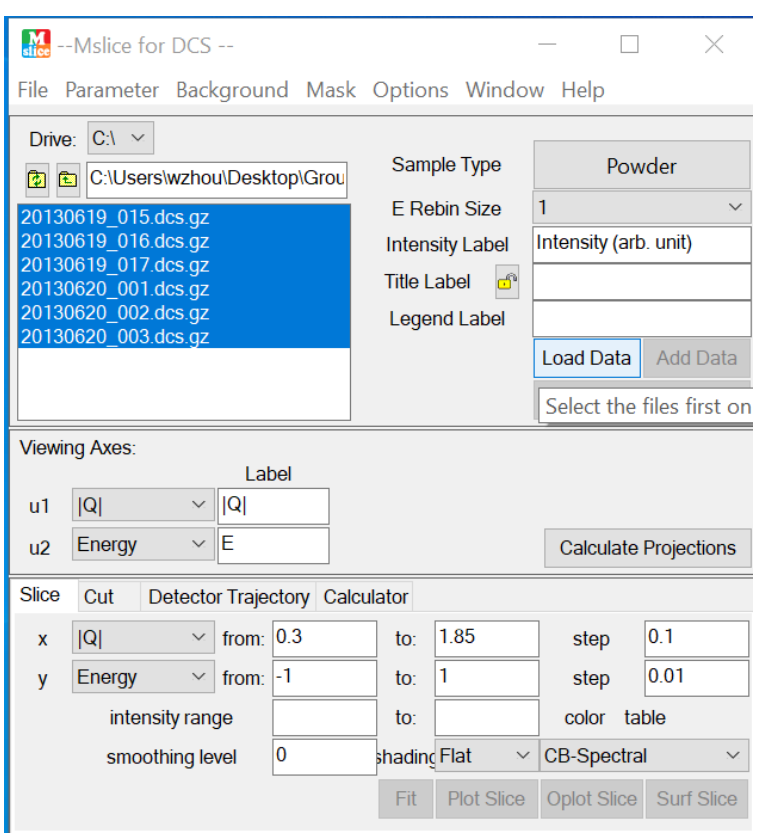

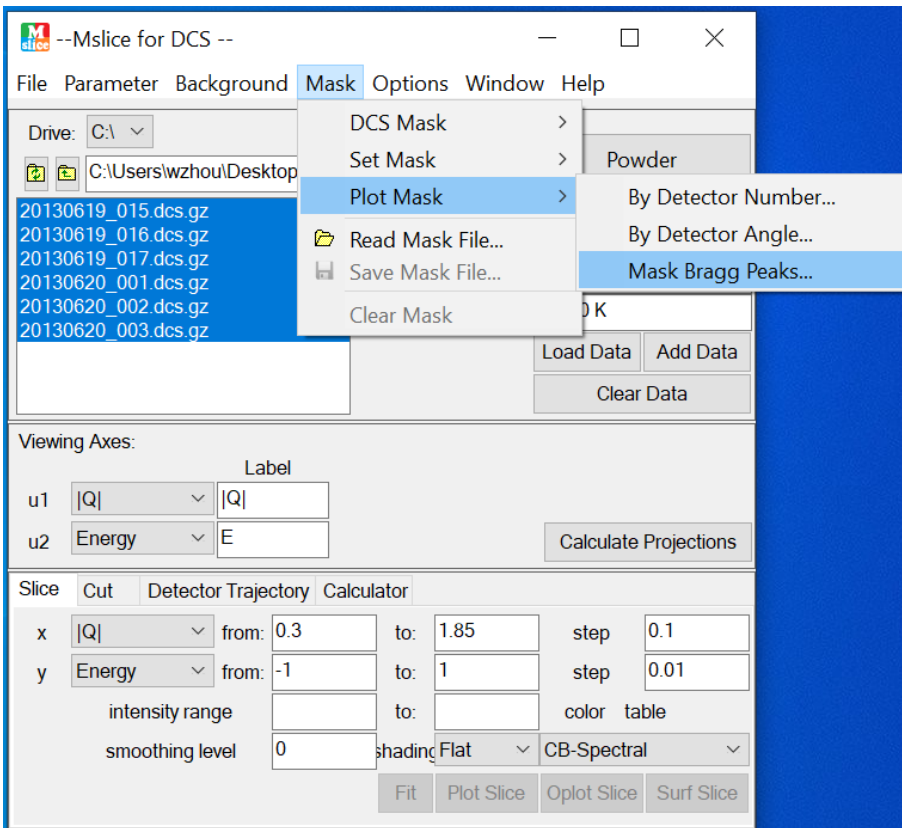

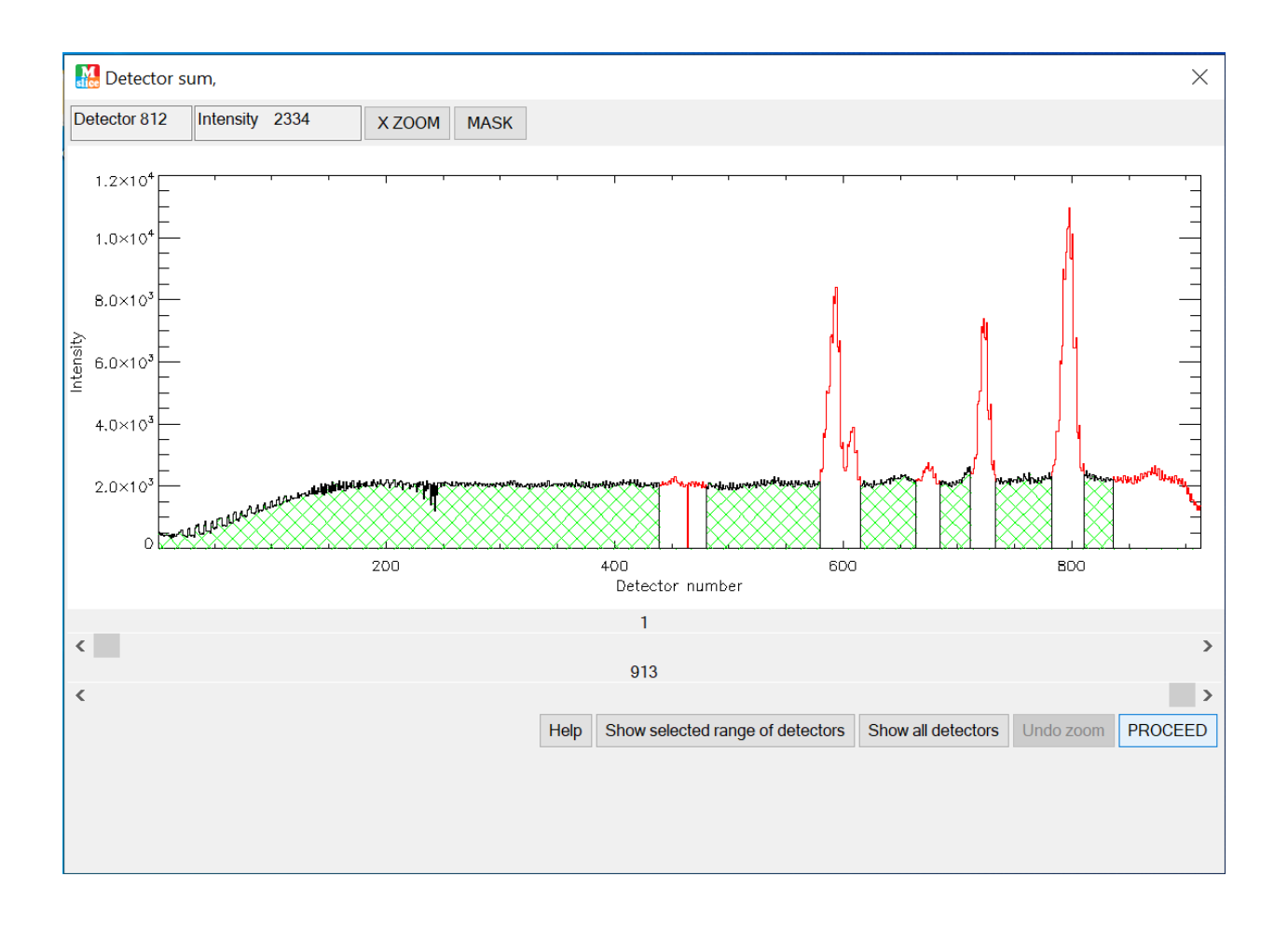

For QENS analysis, the symmetrized  $S(Q, \omega)$  is what we want, so we change the "View Intensity As" selection accordingly.

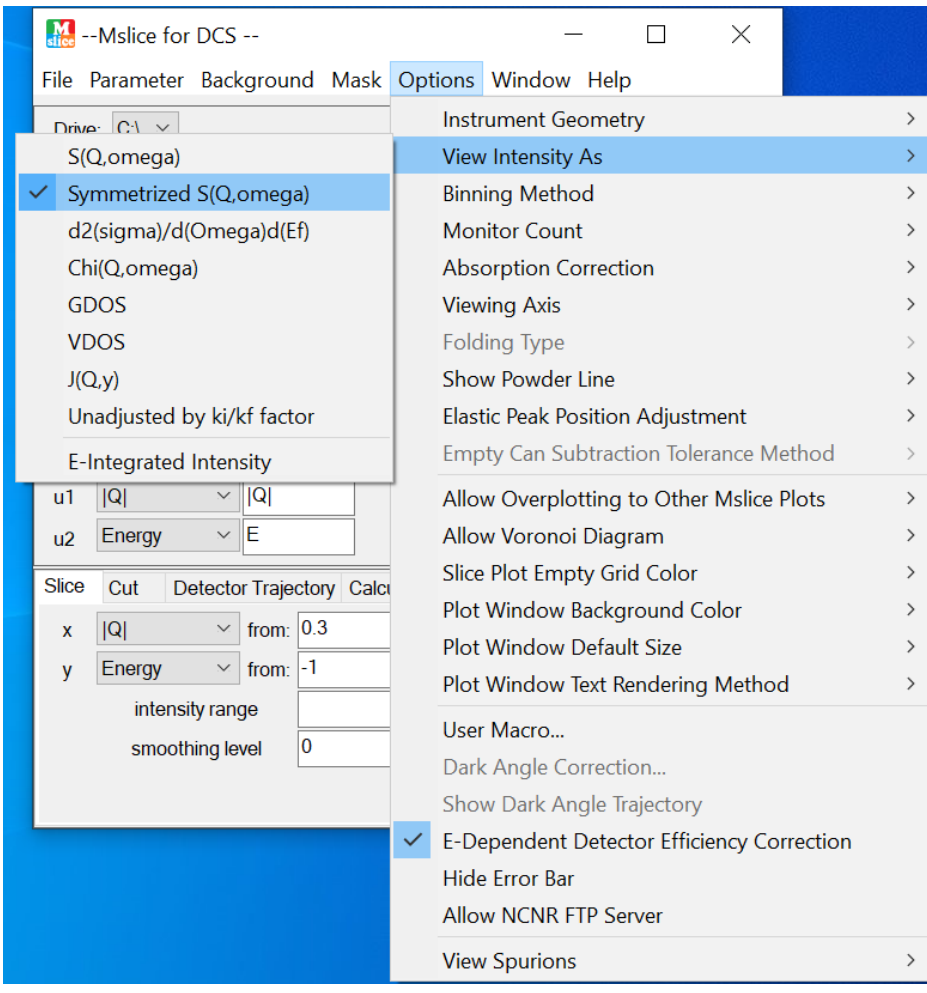

Now we can reload the data and click "Calculate Projections".

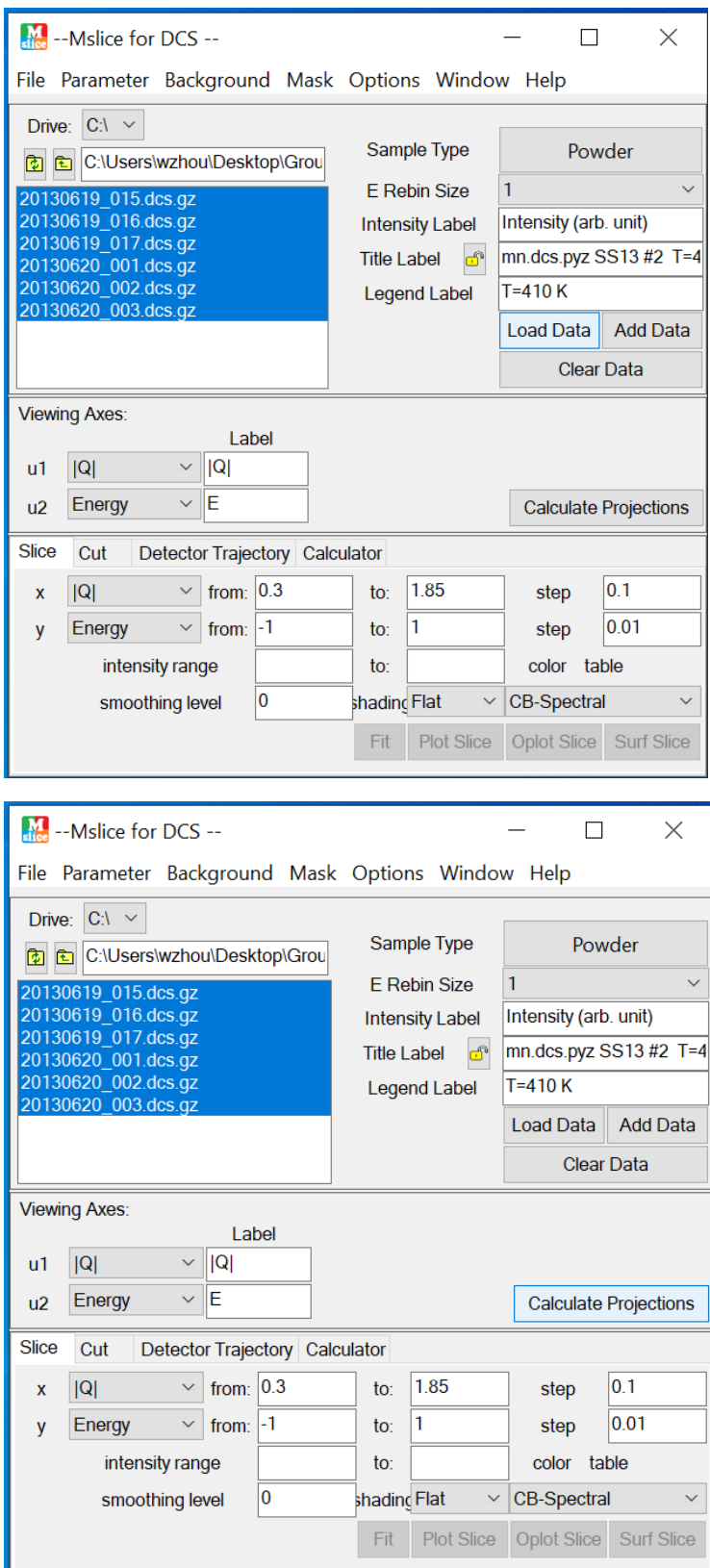

Now we are ready to plot the data. We can use "Plot Slice" to plot the Intensity as function of both Q and E.

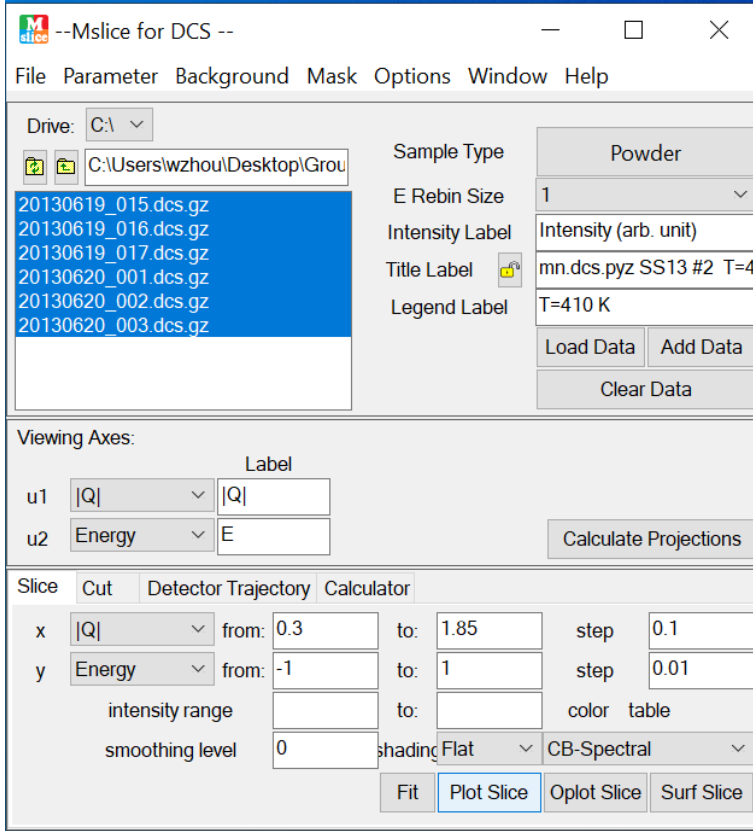

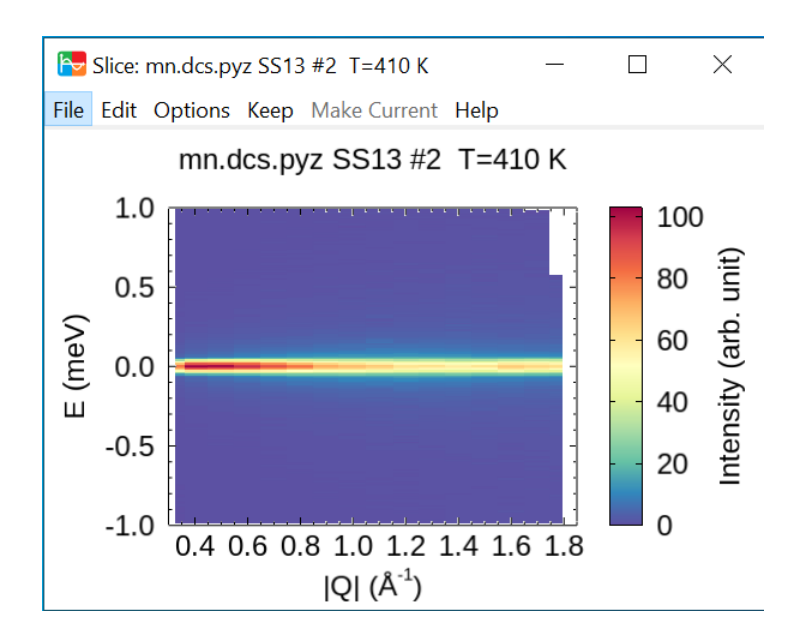

The Slice data can be saved as a DAVE file (to be analyzed using the PAN program) or in some other ASCII format.

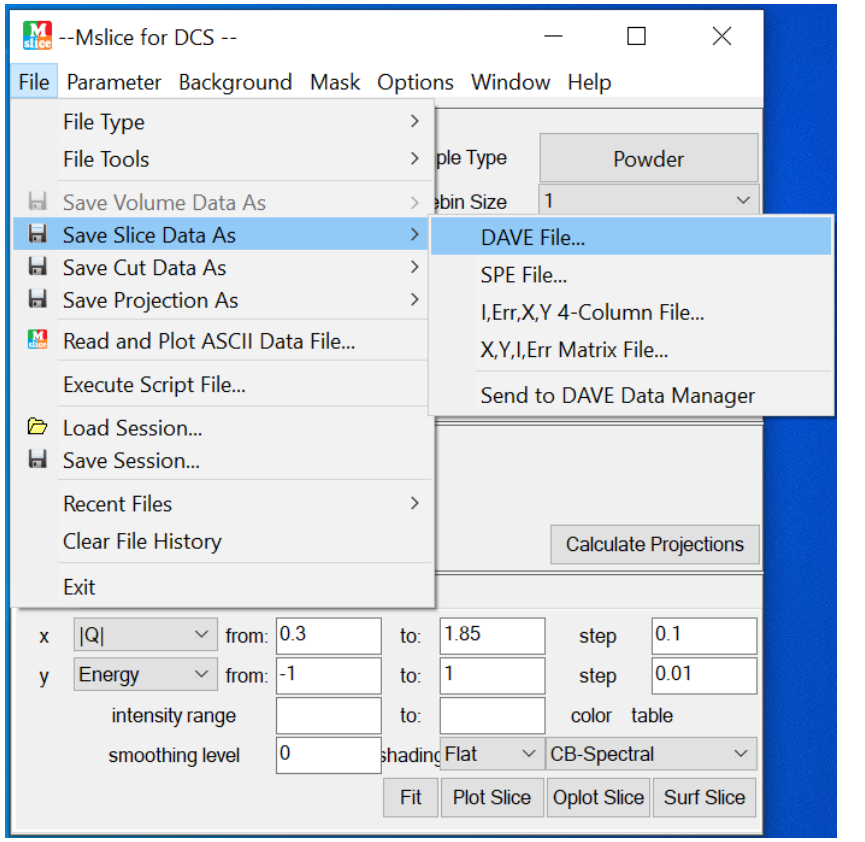

The data can also be plotted as "Cut" (e.g., Intensity vs. Q or Intensity vs. E etc.)

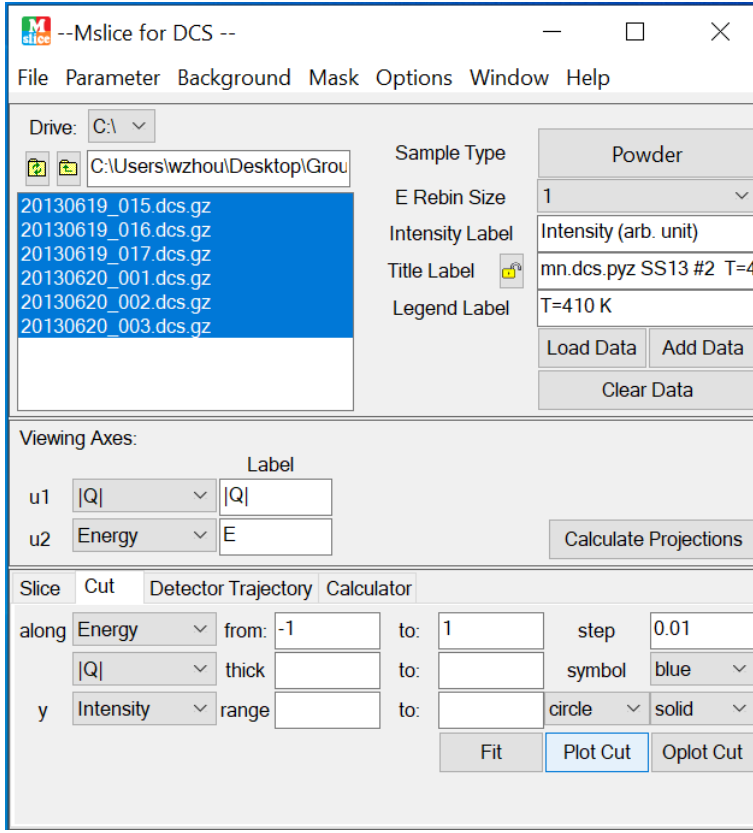

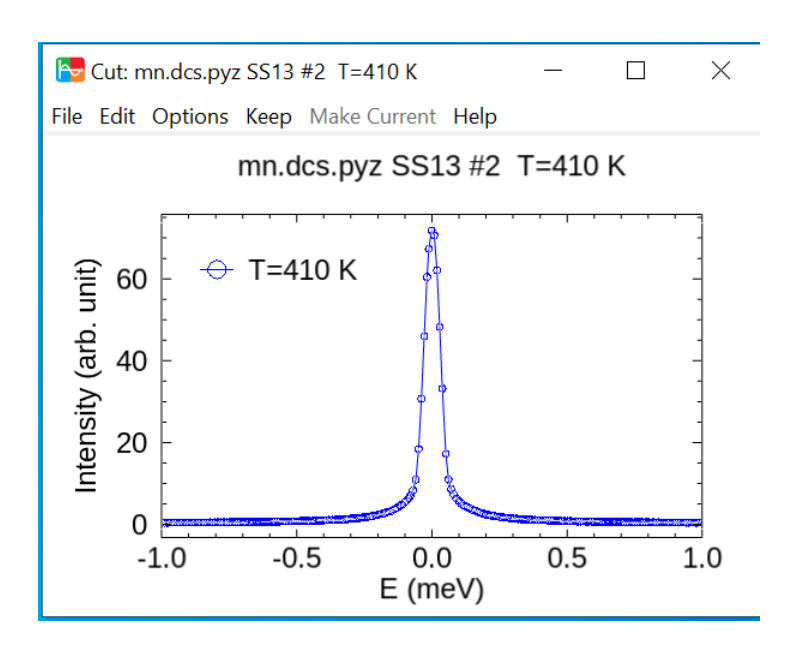

We can compare different data sets by loading new data and using "Oplot" to plot the data.

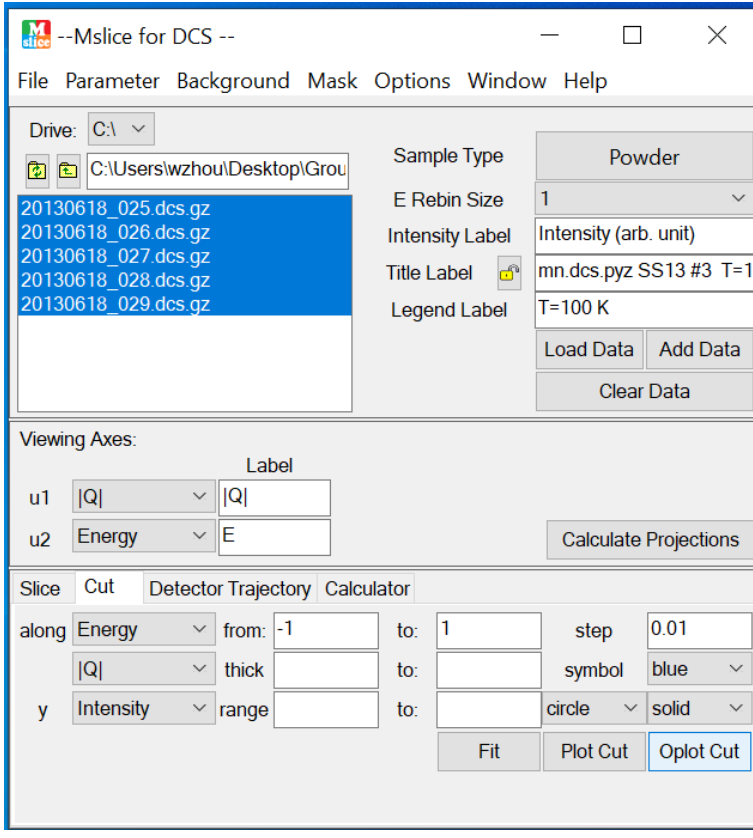

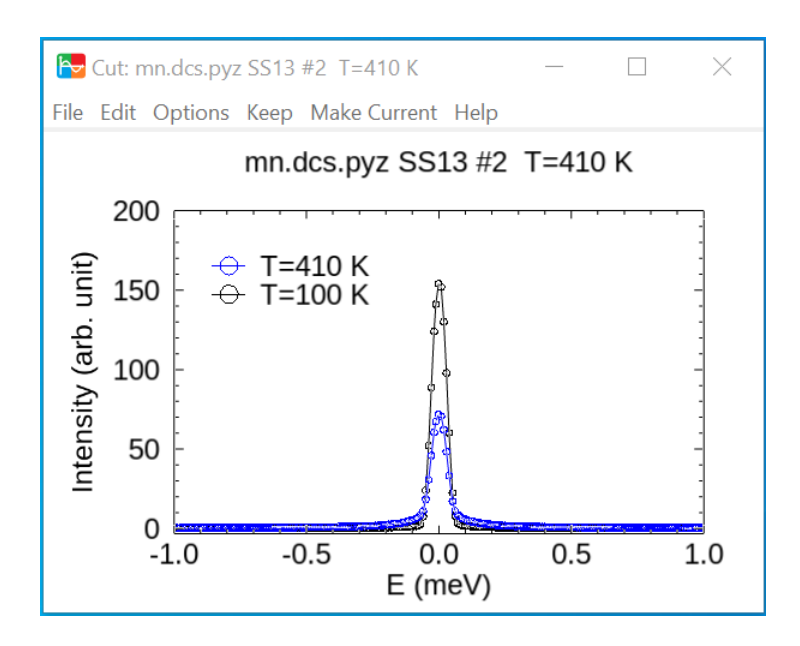

The "Cut data" can be saved as well.

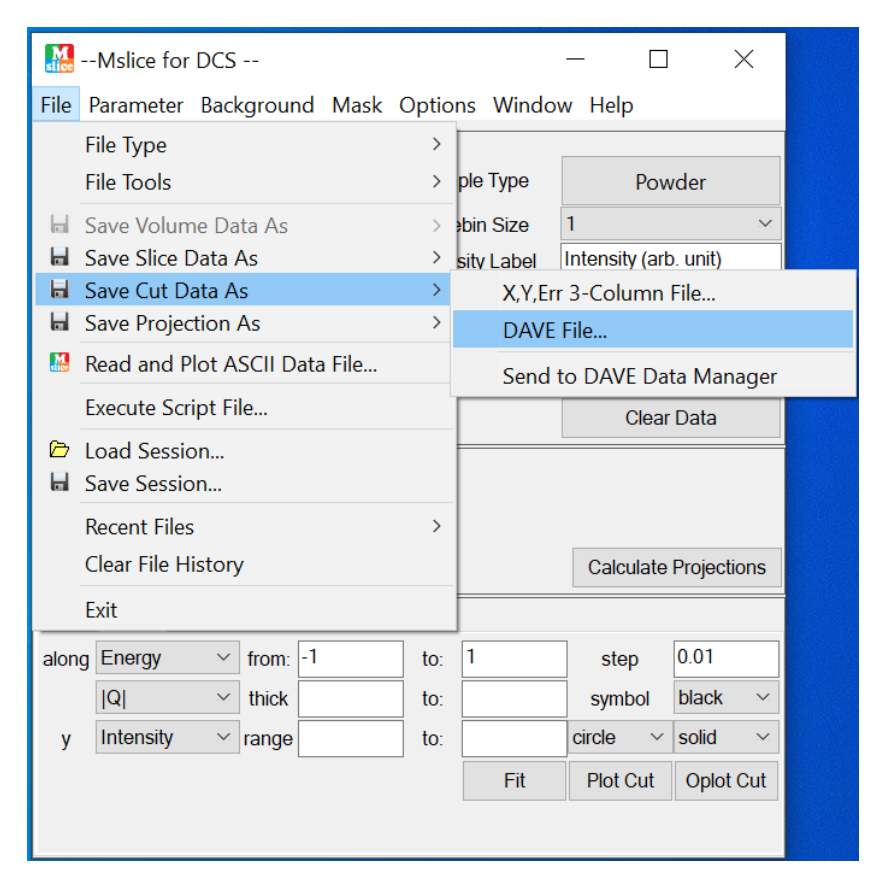

We also need to reduce the Vanadium data (to be used as instrument resolution). For Vanadium (no Bragg peaks), we don't want to use masks. Other than that, the procedure is the same.

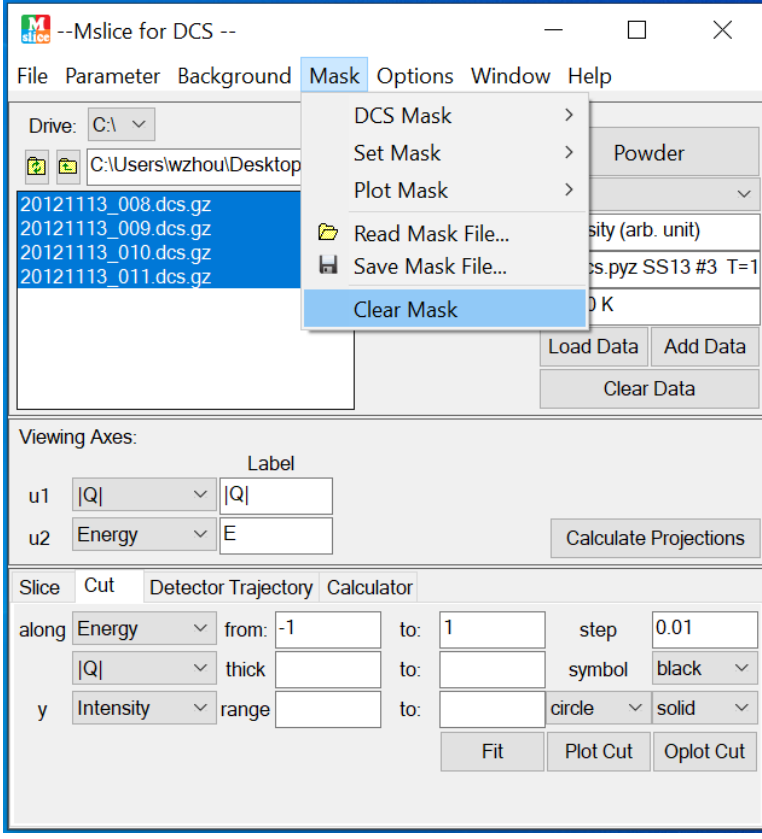

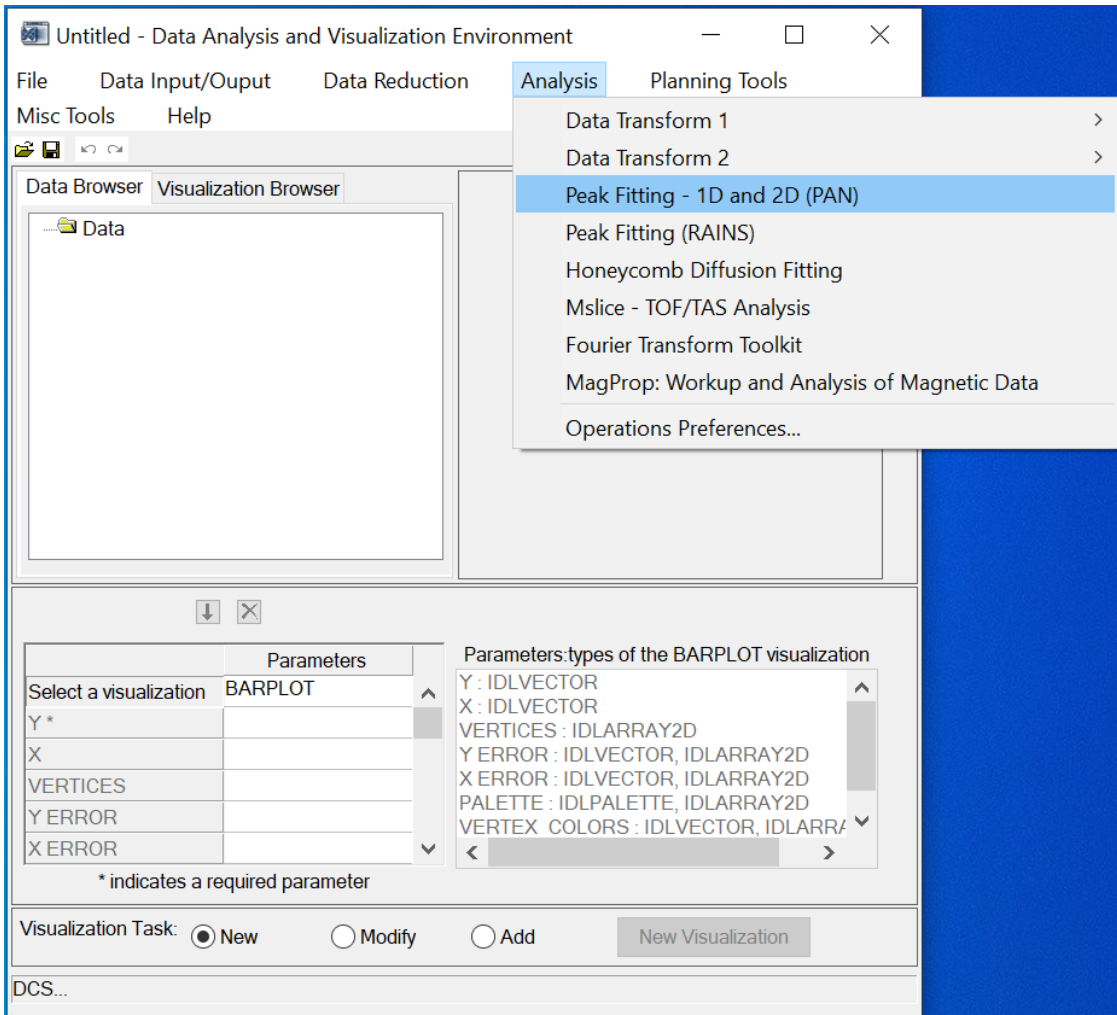

We use the PAN program for data analysis.

We first load the DAVE file of the sample.

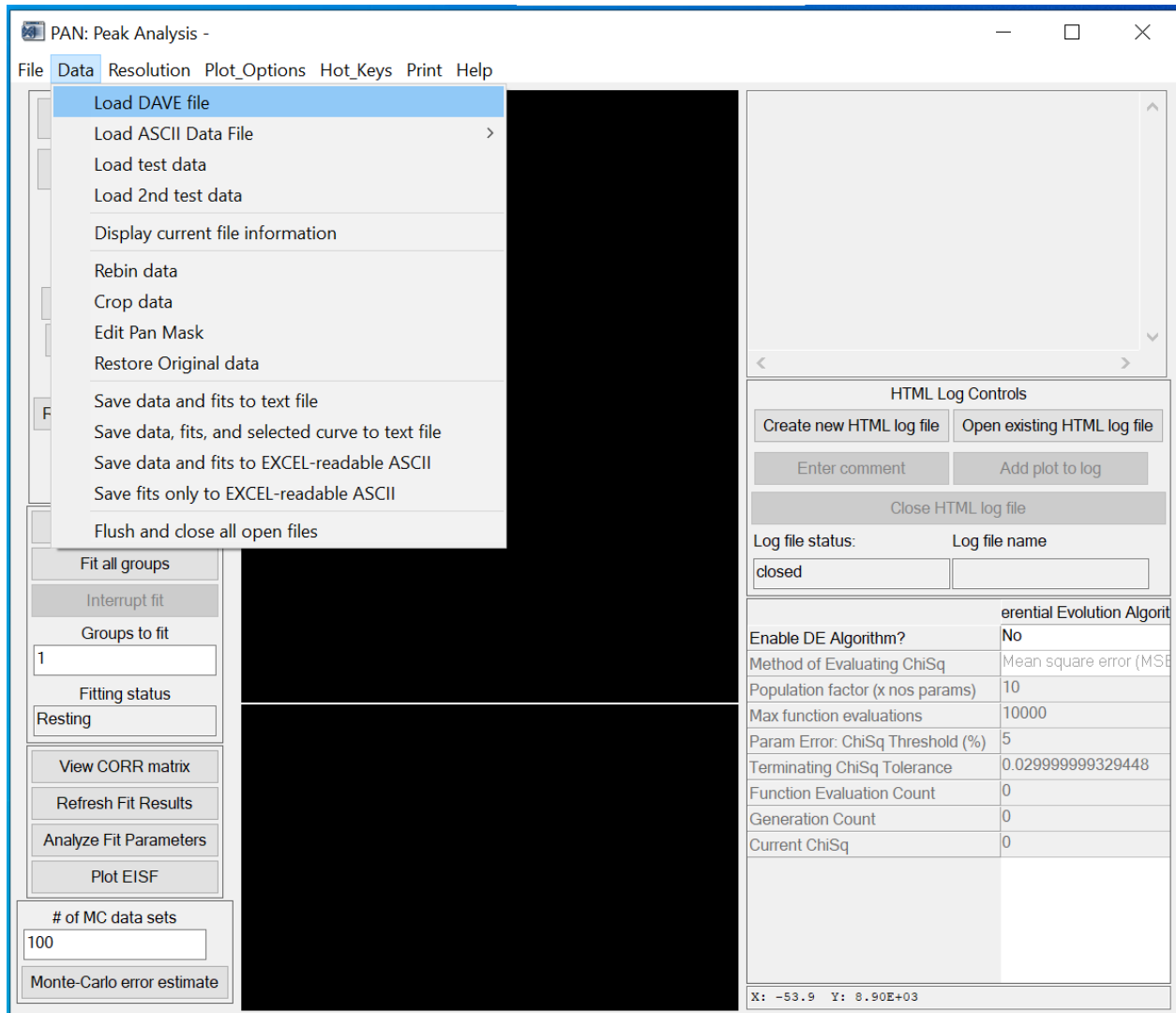

We then load the DAVE file of Vanadium (or the data file of the sample measured at very low T if it ).

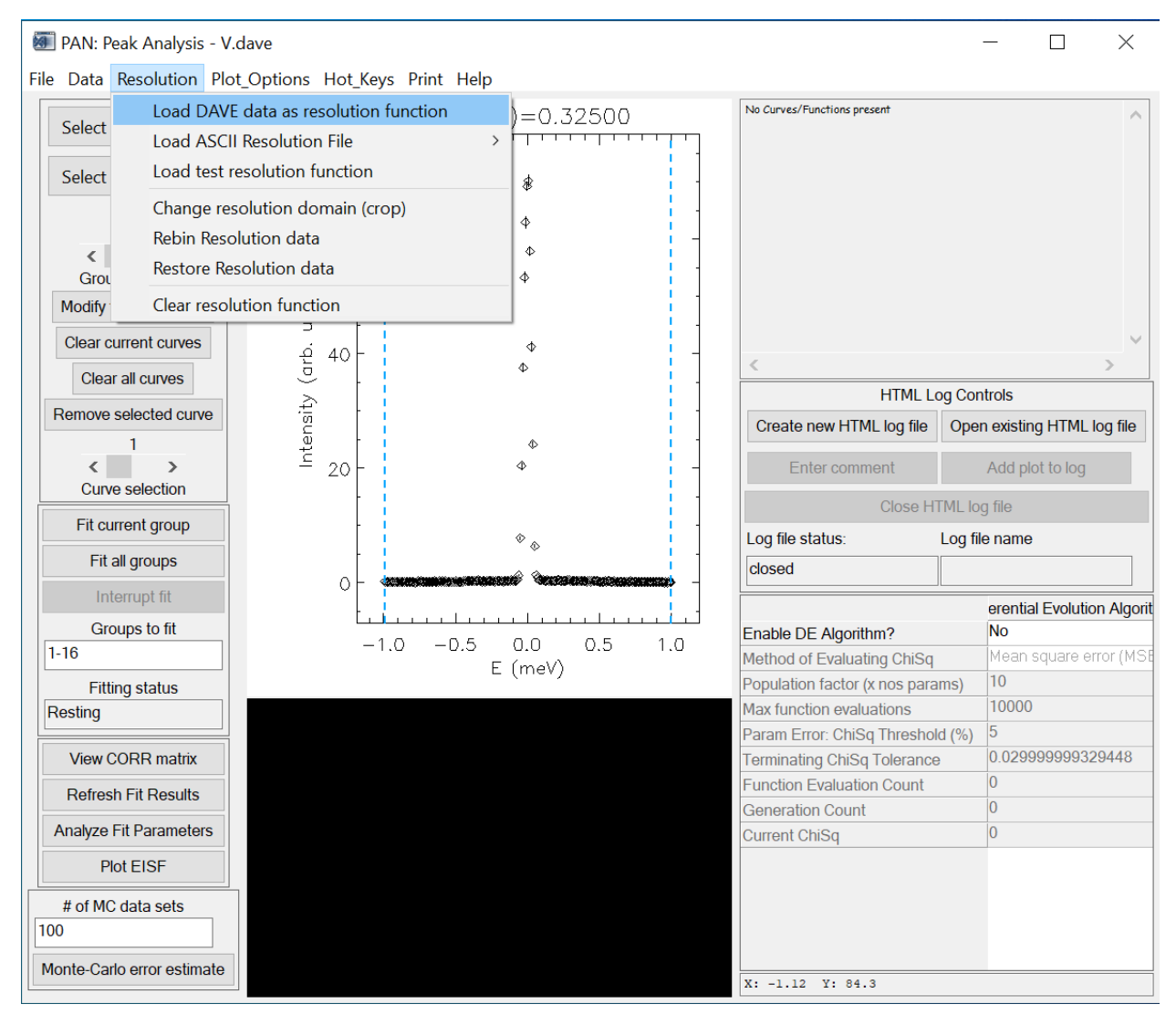

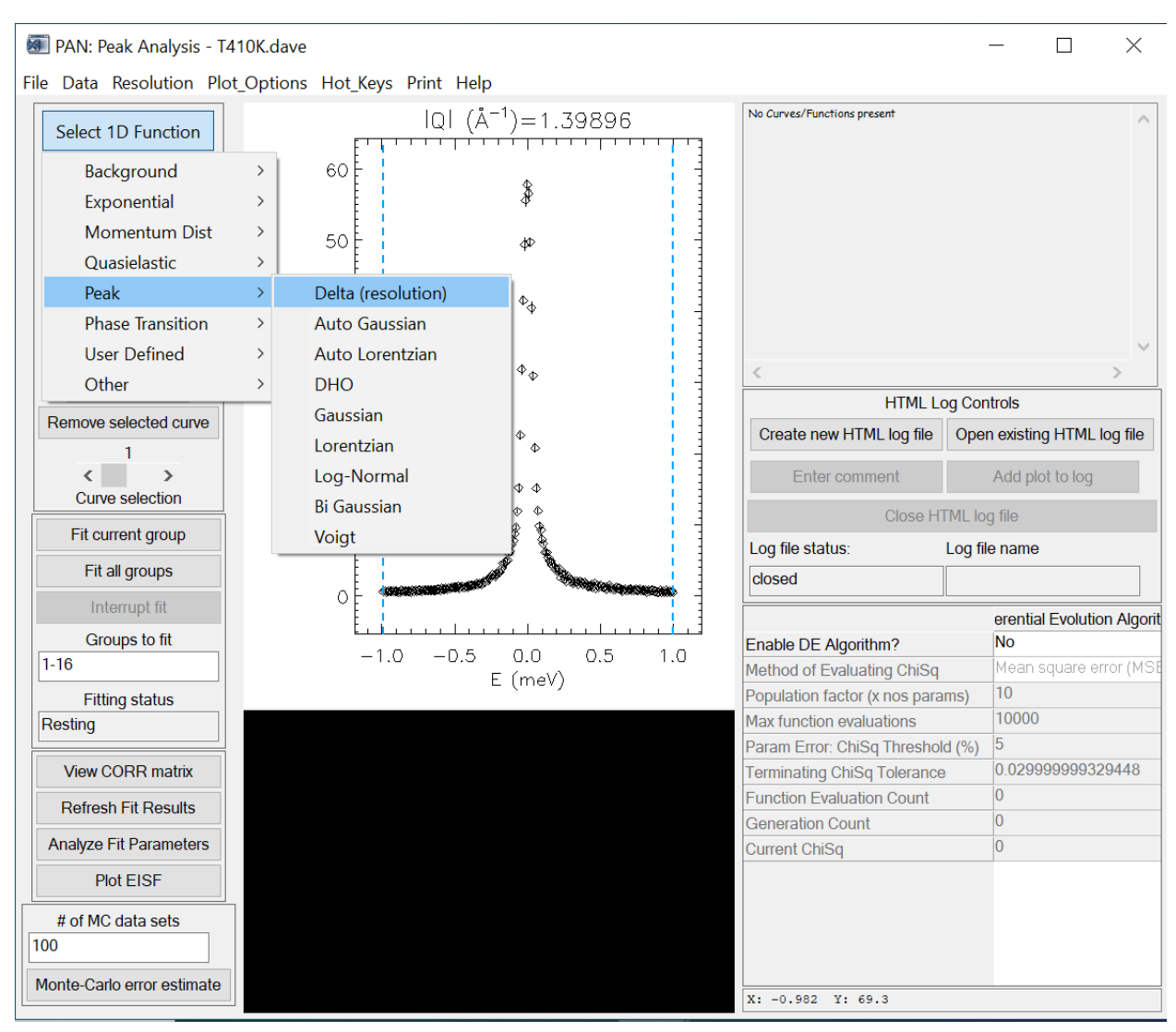

Now we can fit the data. In this case, we use a linear background, a Delta function and a Lorentzian function.

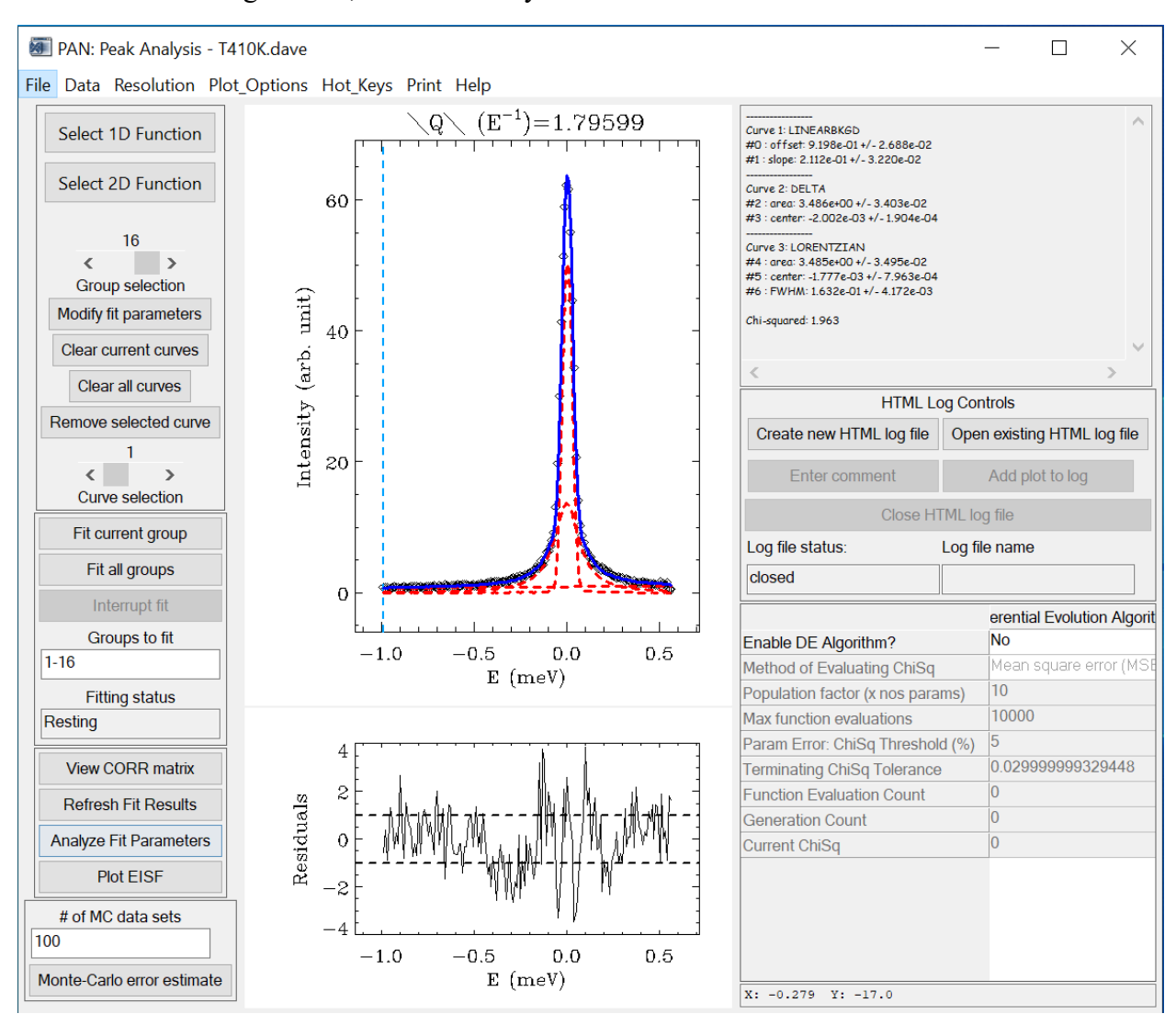

## Once the data fitting is done, we can "Analyze Fit Parameters" and "Plot EISF"

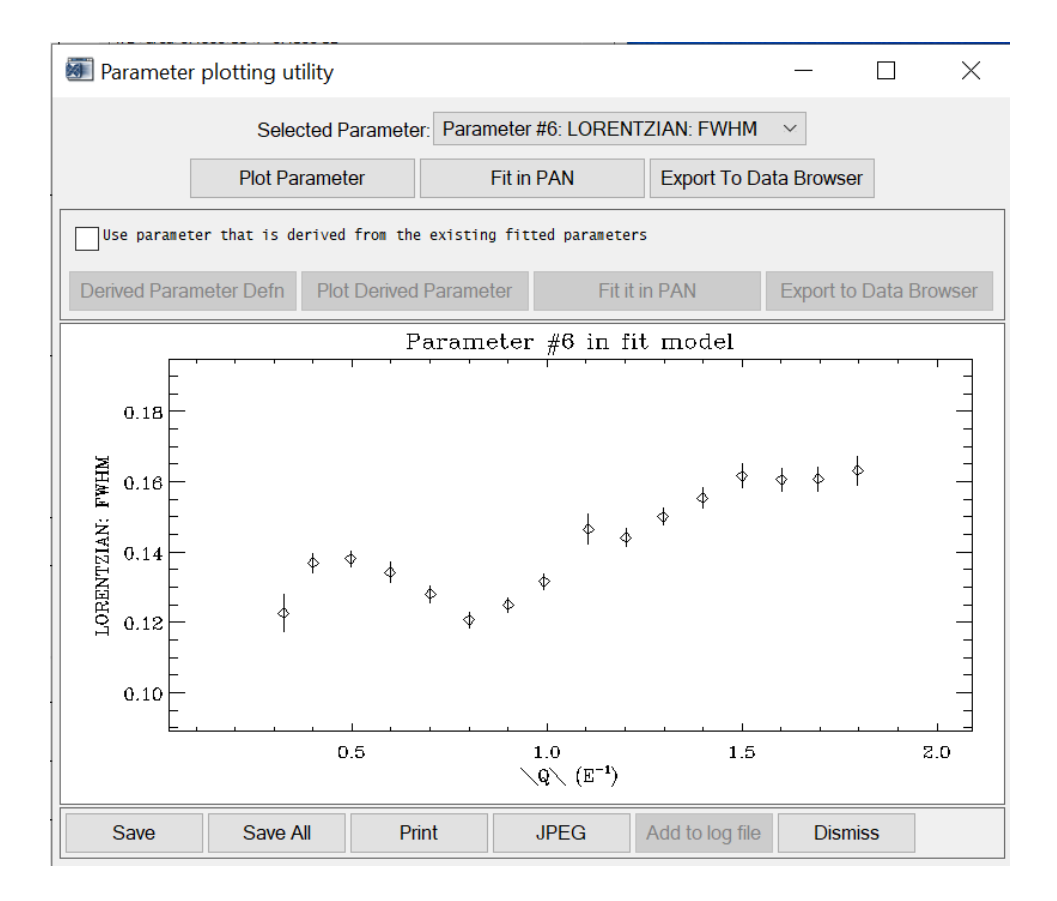

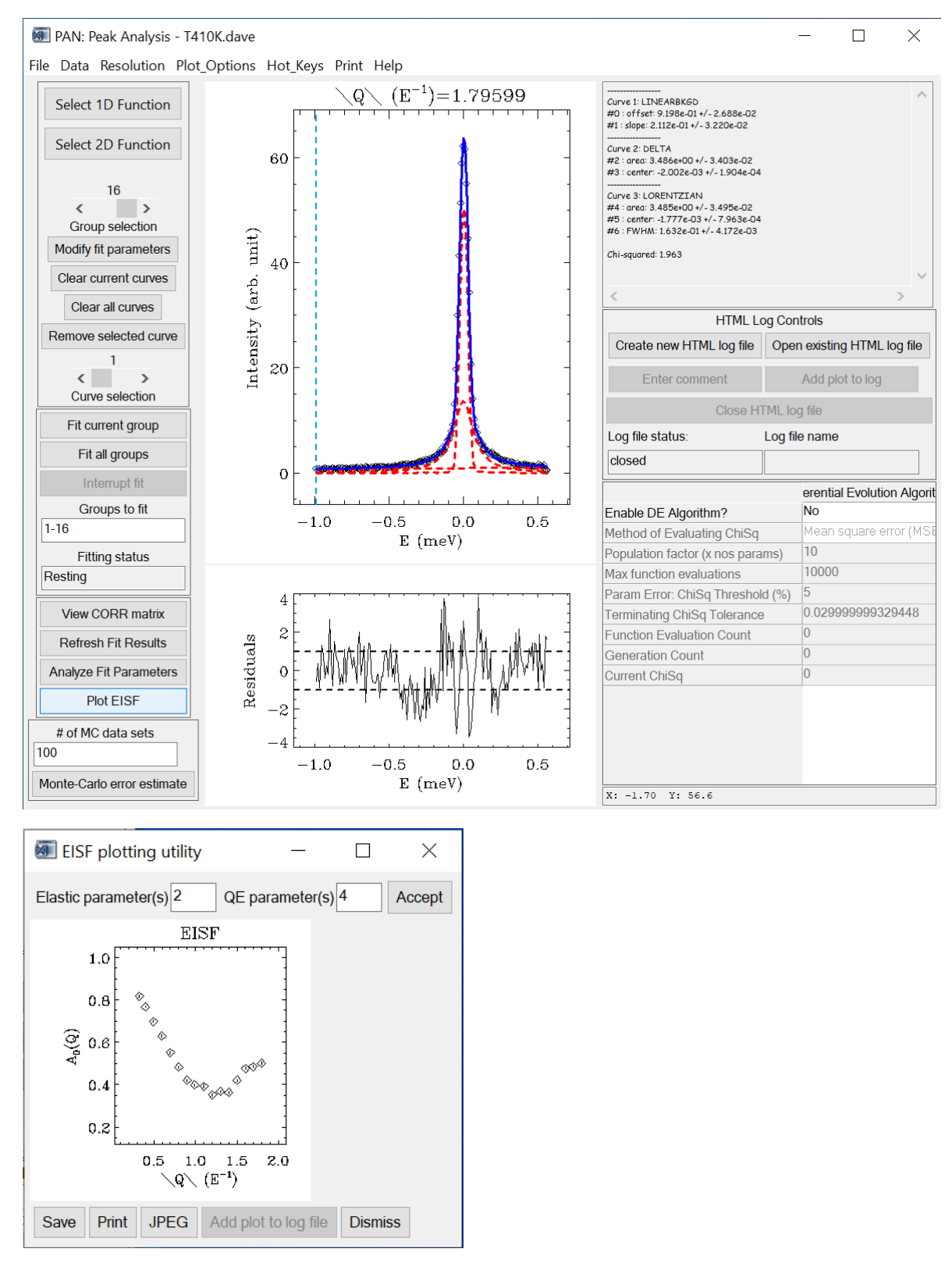

We can further save the EISF data as an ASCII file, and fit the data to investigate its Q dependence etc.